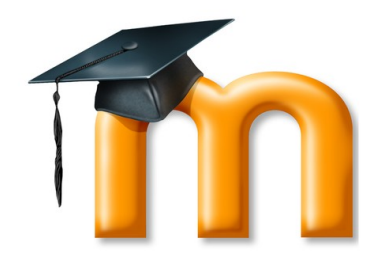

Moodle is a learning platform designed to provide educators, administrators and learners with a single robust, secure, and integrated system.

*The Information Technology (IT) department will setup your new account,*  505.786.4208 or email its@navajotech.edu*.* 

*Moodle & Online Resources Moodle NTU Skyhawk Email MyNTU URL -*http: URL:*[http://ecampus.navajotech.ed](http://ecampus.navajotech.edu/ics)* Click on the "Login" button to access NTU resources. Username:\_\_\_\_\_\_\_\_\_\_\_\_\_\_\_\_ Password:

Instructions on how to setup your accounts can be found at url, *s/front/loggingIntoMyNTU.pdf.* 

#### Secure your password

Are you self motivated self-starter?

NTU provides many best practice resources available to online learners. NTU has a variety of online and on-site resources available to students taking online courses. Take advantage of the available resources to use to become a successful online learner.

Complete the **NTU Self [Assessment Quiz](http://www.navajotech.edu/campus-life/e-learning/self-assessment-quiz)** located on the E-learning webpage to learn and get a good idea of your online readiness.

*Coleen Arviso, Ph.D. Director of E-Learning Mod 8*

Email: ccarviso@navajotech.edu Phone: 505.728.7069 (text) *http://www.navajotech.edu/academi cs/e-learning*

# Is Online Learning for you?

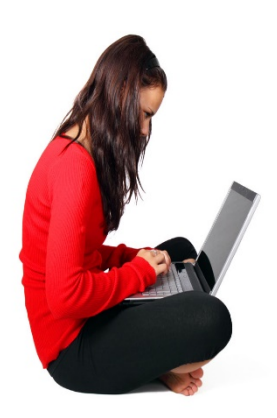

# **Online Learning**

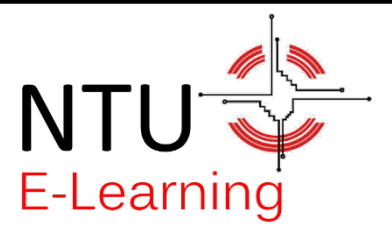

*Student E-Learning Resources*

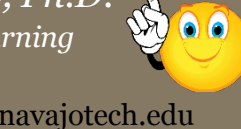

## **Moodle Training**

- First, log into your computer.
- Open a browser such as Internet Explorer, Firefox, Chrome, Safrai to access the internet.
- In the browser address bar, type <http://moodle.navajotech.edu/> to access NTU's Learning Management System (LMS) called Moodle.
- Single Sign On (SSO) Login with your username and password.
- Once you login successfully, under My Courses, click on the Moodle Course labeled "*Student Orientation to Moodle – v3.3*". This course will help you become familiar with Moodle and the tools such as how to submit your assignments.

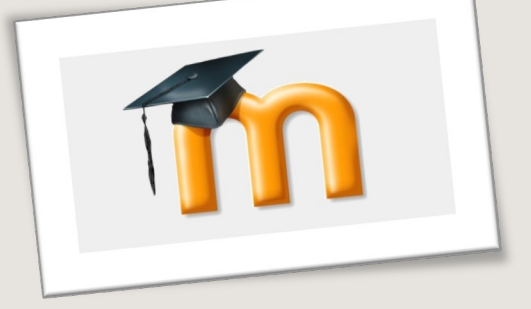

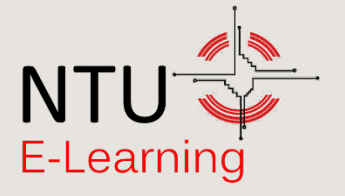

### WELCOME TO F-I FARNING AND ONLINE LEARNING INFORMATION

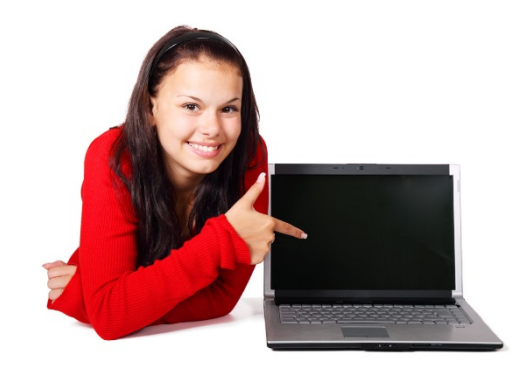

*Online Learning at NTU using*  Learn how to Use Moodle Online @ NTU E-Learning Webpage [http://www.navajotech.edu/students/](http://www.navajotech.edu/students/e-learning-resouces) e-learning-resouces. Moodle Orientation: Under 'My Course', you will see a course called 'Student Orientation to Moodle - v.3.3'

*Moodle @ <http://moodle.navajotech.edu/>*

### **Student Resources:**

#### **E-Learning Tutorials** •[Moodle Quick Start Guide for](http://www.navajotech.edu/images/campusLife/eLearning/studentResources/studentQuickStartMoodleGuide.pdf)

Students •[How to Obtain a Moodle Account](http://www.navajotech.edu/images/campusLife/eLearning/studentResources/HowObtainaMoodleAccount.pdf) •[How to log in to Moodle](http://www.navajotech.edu/campus-life/e-learning/student-resources#moodleLogin) & Reset Password •[How to Find your Course\(s\)](http://www.navajotech.edu/campus-life/e-learning/student-resources#findCourses) •[Contacting Your Instructor](http://www.navajotech.edu/images/campusLife/eLearning/studentResources/contactingYourInstructor.pdf) •[Your Profile](http://www.navajotech.edu/campus-life/e-learning/student-resources#yourProfile) •[How to Submit a Moodle Assignment](https://youtu.be/Dj9QpVG7H6Q) •[How to Post to a Discussion Forum in](https://youtu.be/Go6jsZmaC9s) Moodle

•[Technology Need and Assistance](http://www.navajotech.edu/campus-life/e-learning/student-resources#technologyNeed)

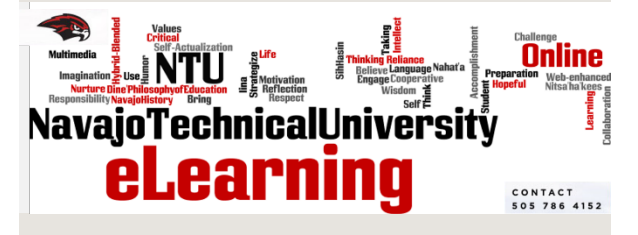

#### *Helpful Links*

•*[Getting Started with OneDrive](http://windows.microsoft.com/en-us/windows-8/getting-started-onedrive-tutorial)*

•*[Save a File Using Windows OS](https://support.office.com/en-us/article/save-a-file-a7f0a209-ad22-4212-bb53-6cd8e801a6fb)*

•*[Save a File Using Mac OS](https://support.apple.com/kb/PH23713?locale=en_US&viewlocale=en_US)*

•*[Get to Know the Finder On Your](https://support.apple.com/en-us/HT201732)  Mac OS* •*[Convert Word, Excel, or](https://acrobat.adobe.com/us/en/acrobat/how-to/word-excel-ppt-to-pdf-converter.html)  PowerPoint to PDF*